## Crosscall CORE-T4 Mobilni Internet nastavitve

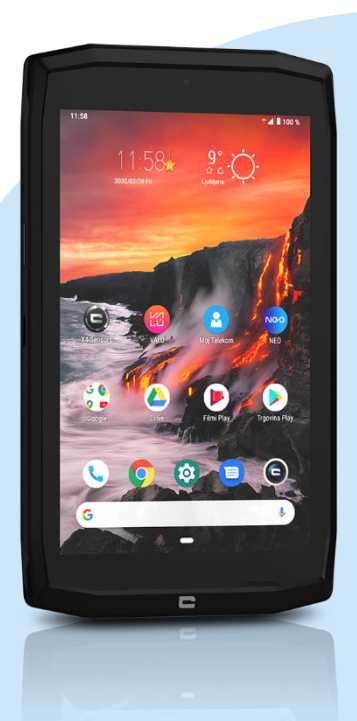

## Meni Nastavitve

- **•** Omrežie in internet
	- Omogočanje dvojne kartice in podatkov Izbira SIM (Mobitel)
		- **Imena dostopnih točk** 
			- Dodaj APN (s pritiskom na ikono +)
				- **Ime: Mobilni Internet**
				- **APN:** internet
				- Strežnik proxy: [ni nastavljeno]
				- Vrata: [ni nastavljeno]
				- Uporabniško ime: mobitel
				- Geslo: internet
				- Strežnik: [ni nastavljeno]
				- Storitveni center za sporočila MMS: http://mms.telekom.si
				- Strežmik proxy za sporočila MMS: 213.229.249.40
				- Vrata MMS: 8080
				- Mobilna koda države: 293
				- Koda mobilnega omrežja: 41
				- Vrsta preverjanja pristnosti: PAP
				- Vrsta APN-ja: default,dun,hipri,mms,supl
				- **Protokol APN: IPv4**
				- Protokol za gostovanje APN: IPv4
				- Omogoči/onemogoči APN: APN omogočen
				- Nosilec: Neopredeljeno
				- **Vrsta MVNO: brez**
				- **Vrednost MVNO:** [ni nastavljeno]

Meni - Shrani

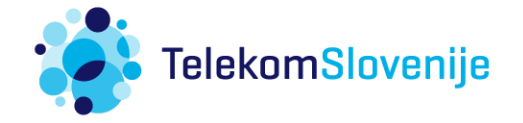